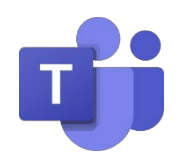

## MICROSOFT TEAMS: PARENT/GUARDIAN GUIDE

www.frankstonisd.net  $\rightarrow$  Online Learning for more information and resources.

## OVERVIEW AND ACCESS

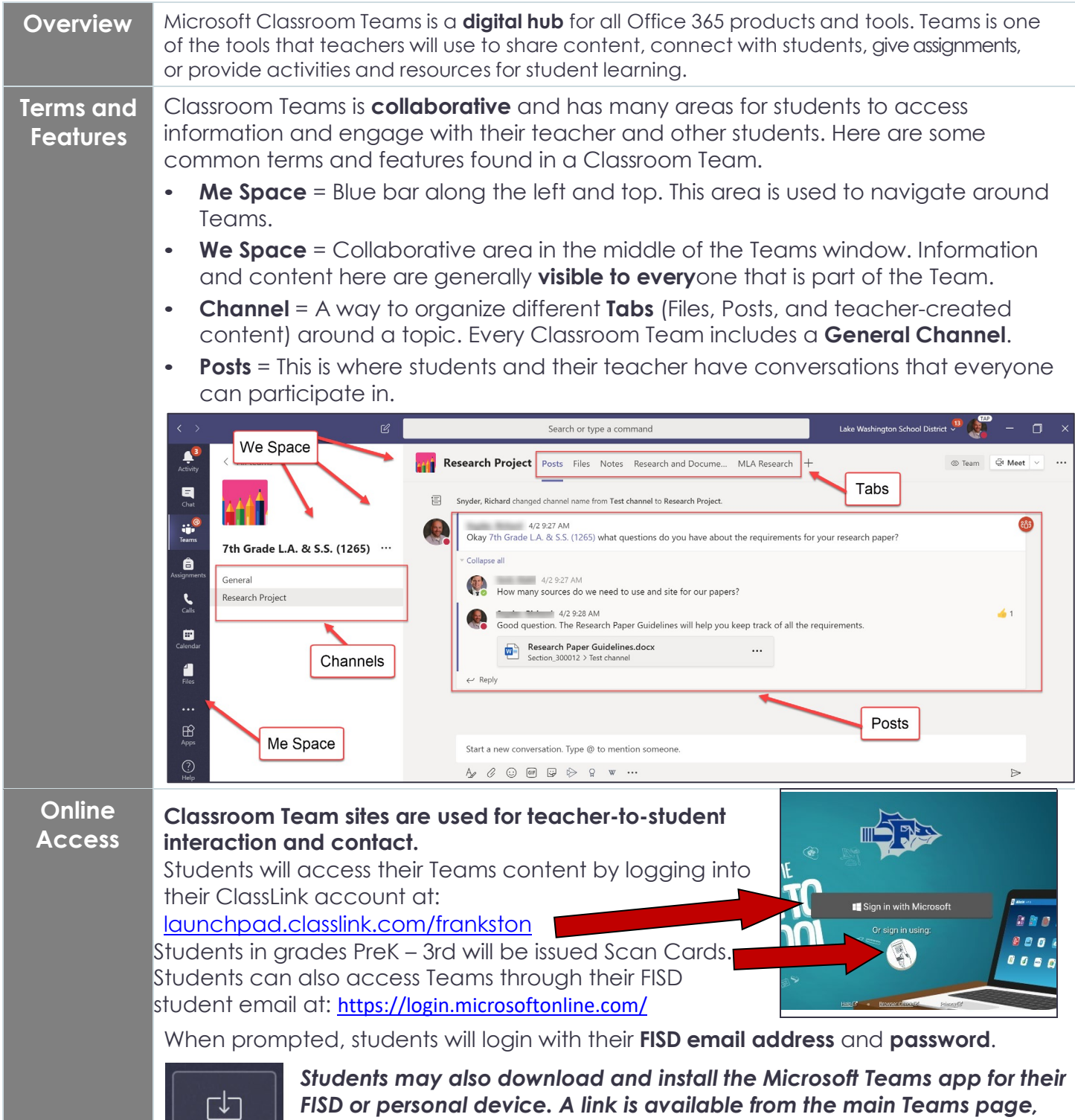

*FISD or personal device. A link is available from the main Teams page, located at the bottom of the "Me Space."*

**Joining or Viewing a Classroom Team**

Students may be enrolled in a Classroom Team by their teacher, or they may need to self-enroll in a Classroom Team with a "Join Code" provided by their teacher. **Students may receive an email** from their teacher with this information.

• After signing in students should click on "Teams" in the **Me Space** to view their Classroom Teams. If your student was sent a "Join Code," then they click on "Join" and then enter their code,

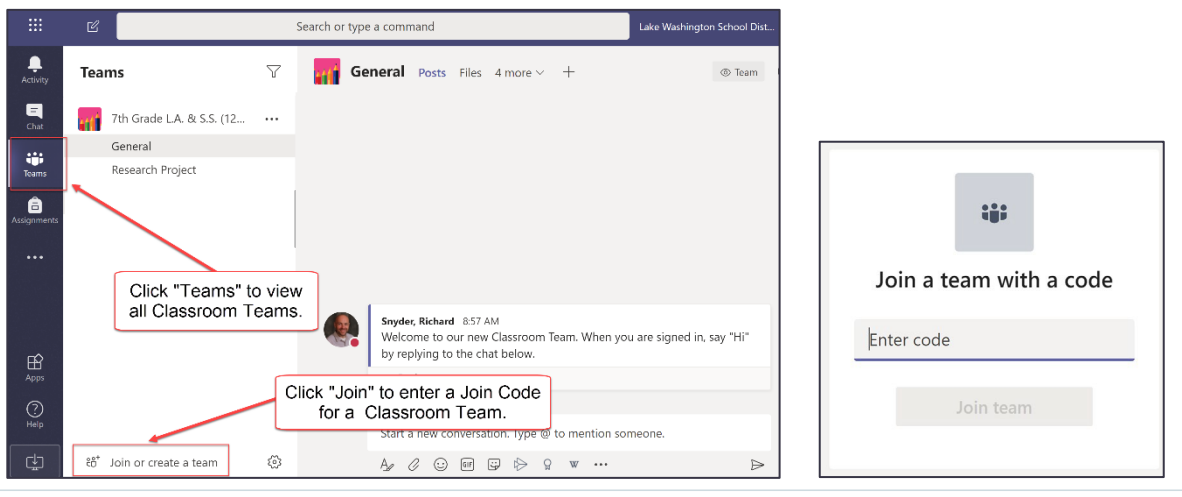

## SUPPORTING YOUR STUDENT

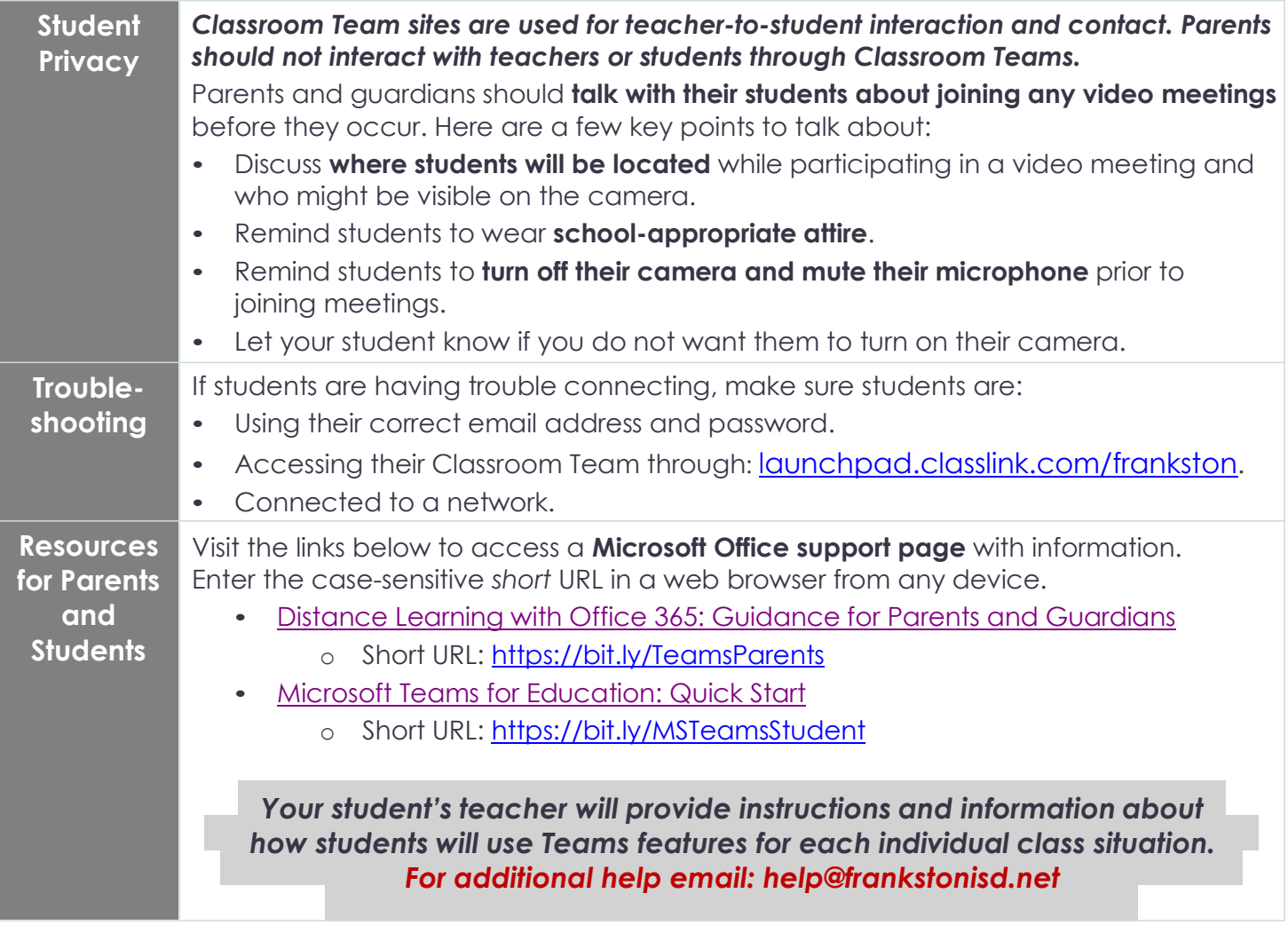